# はじめての Zoomミーティング

株式会社アクセス・イノベーション

# ·Zoomは1クリックでミーティングに参加できる 便利なツール。 ·初回のみZoomアプリのダウンロードが必要。 ·Zoomアプリのダウンロード方法を解説します。

## Zoomとは

### Zoomとは

·Zoomは1クリックでミーティングに参加できます。 •100人のビデオチャットができます。(MAX200人) •画質・音質が良いので、オンライン飲み会もできます。 •参加者のマイクを一斉on/offできてセミナーに便利です。 •ミーティング中、各グループの小会議室を簡単開設できます。 •画面共有&画面に書き込みができます。 •相手のパソコンを操作することも許可があればできます。

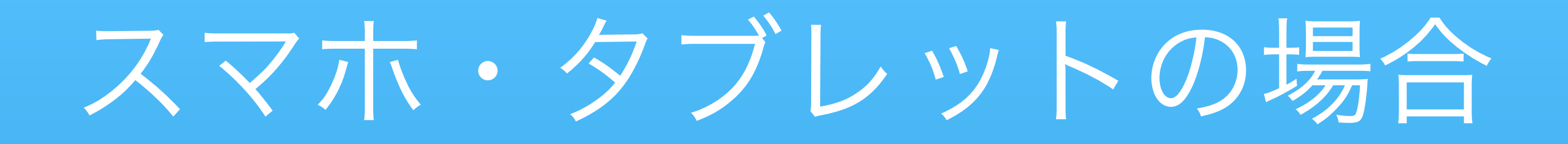

# Zoomダウンロードセンター https://zoom.us/download にアクセスします

## いちばん上のボタンをクリック

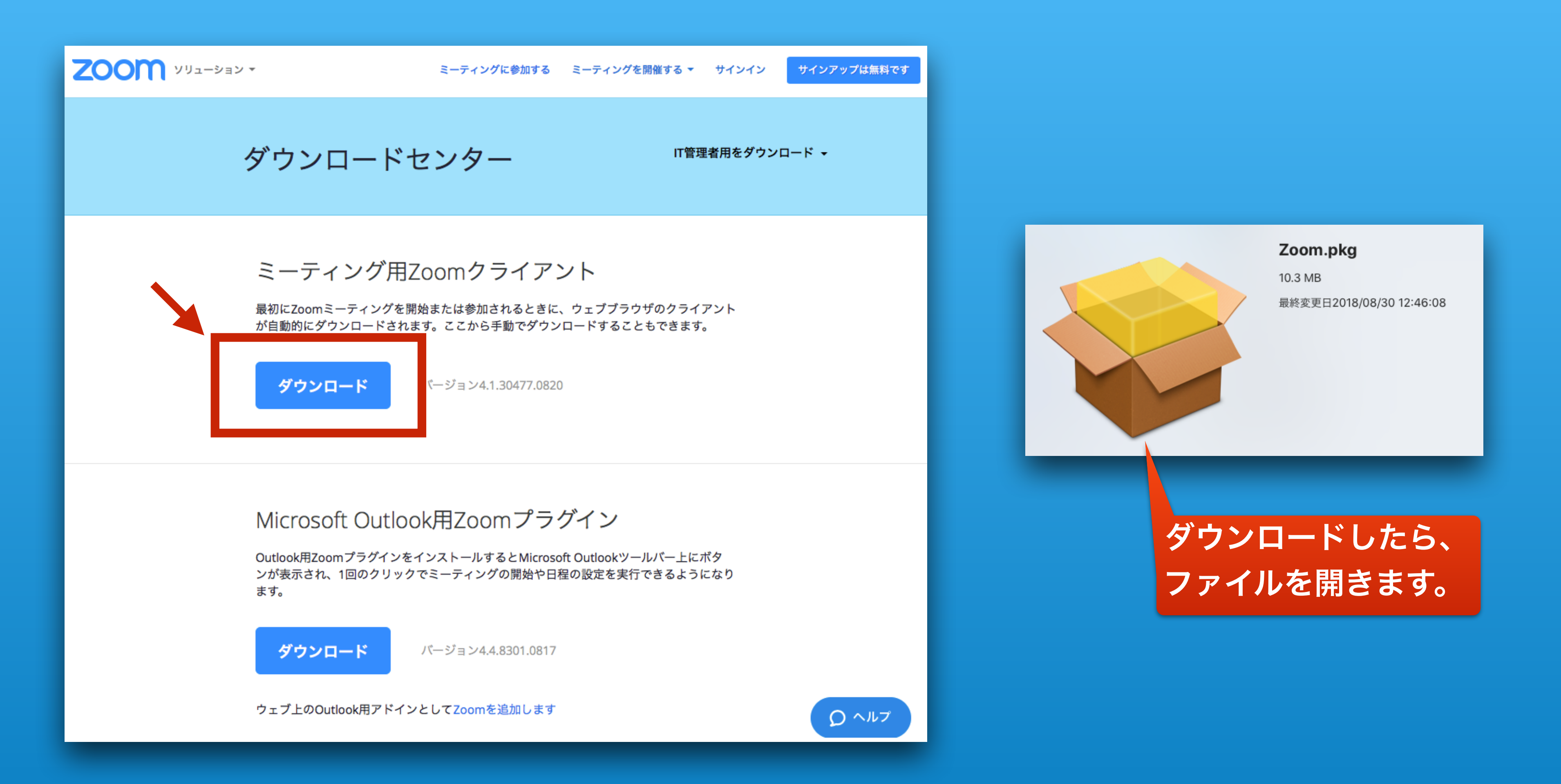

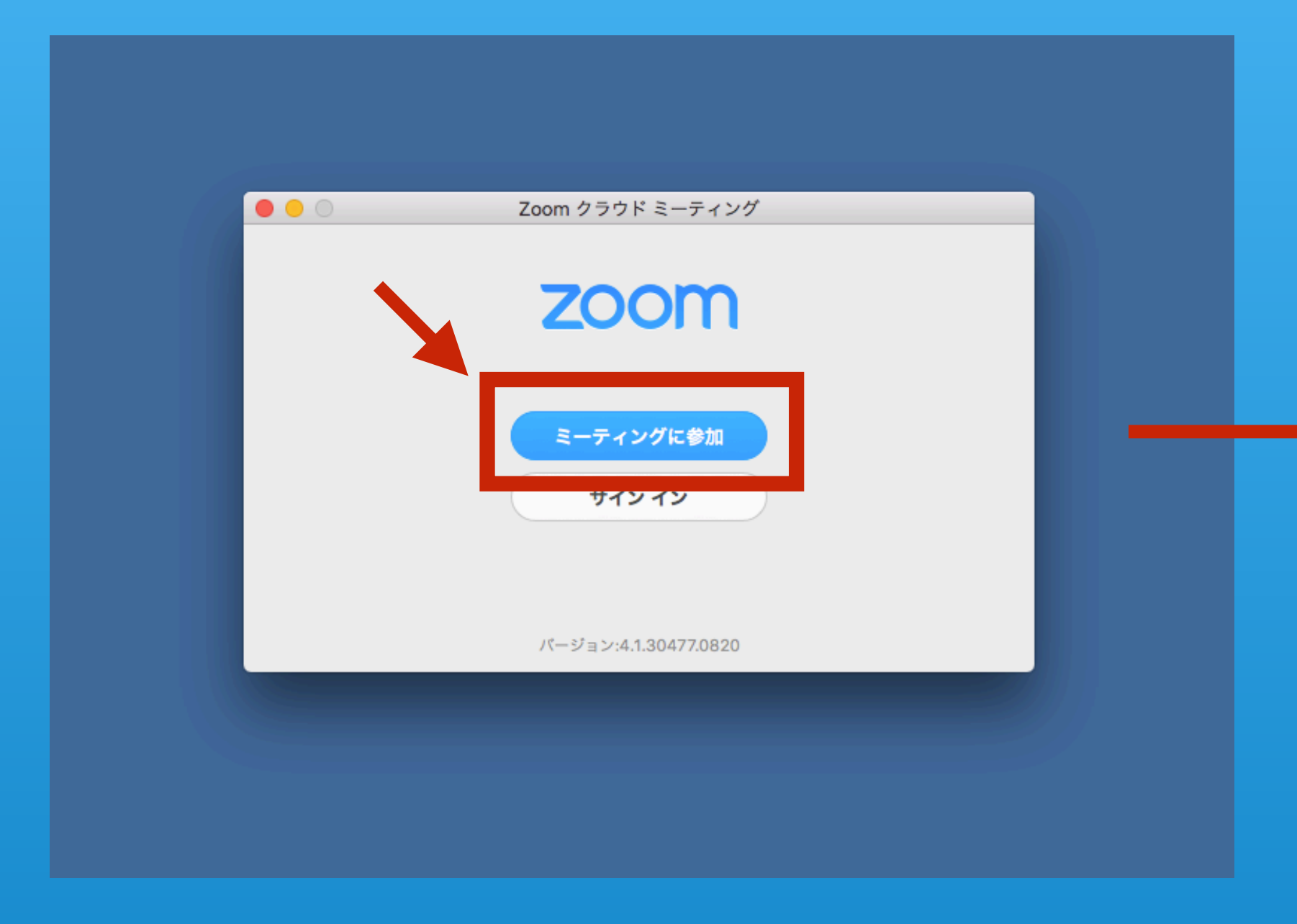

### インストールできました。

### ーミーティングに参加」をクリック しゅうしゃ しゅうしゃ しゅうしゃ おんご 送信された会議ID(909 892 6312など)を入力し、<br>「ミーティングに参加」をクリック 「参加」ボタンをクリック

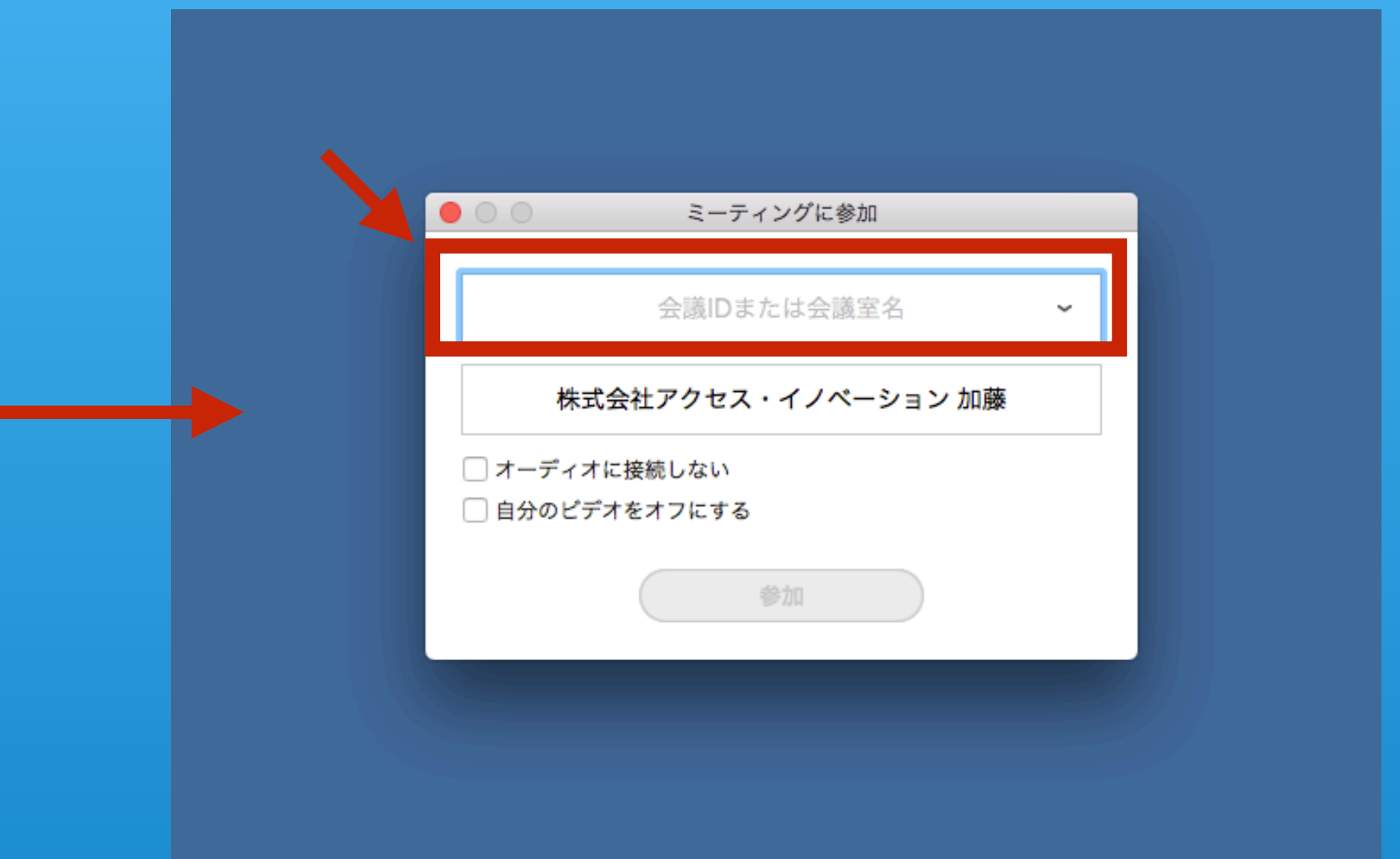

# アプリのダウンロード

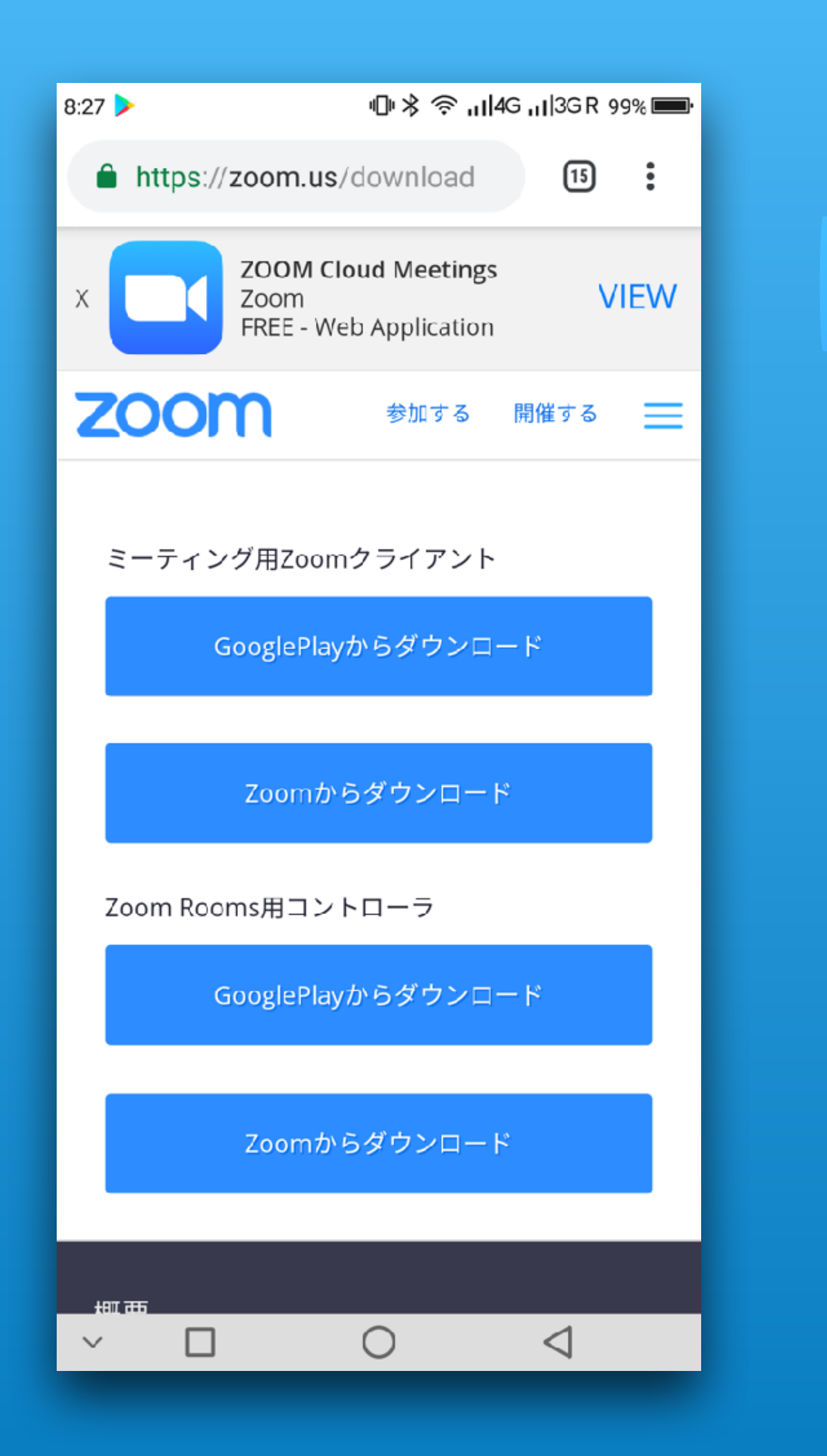

Download in **App Store** 

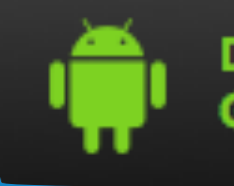

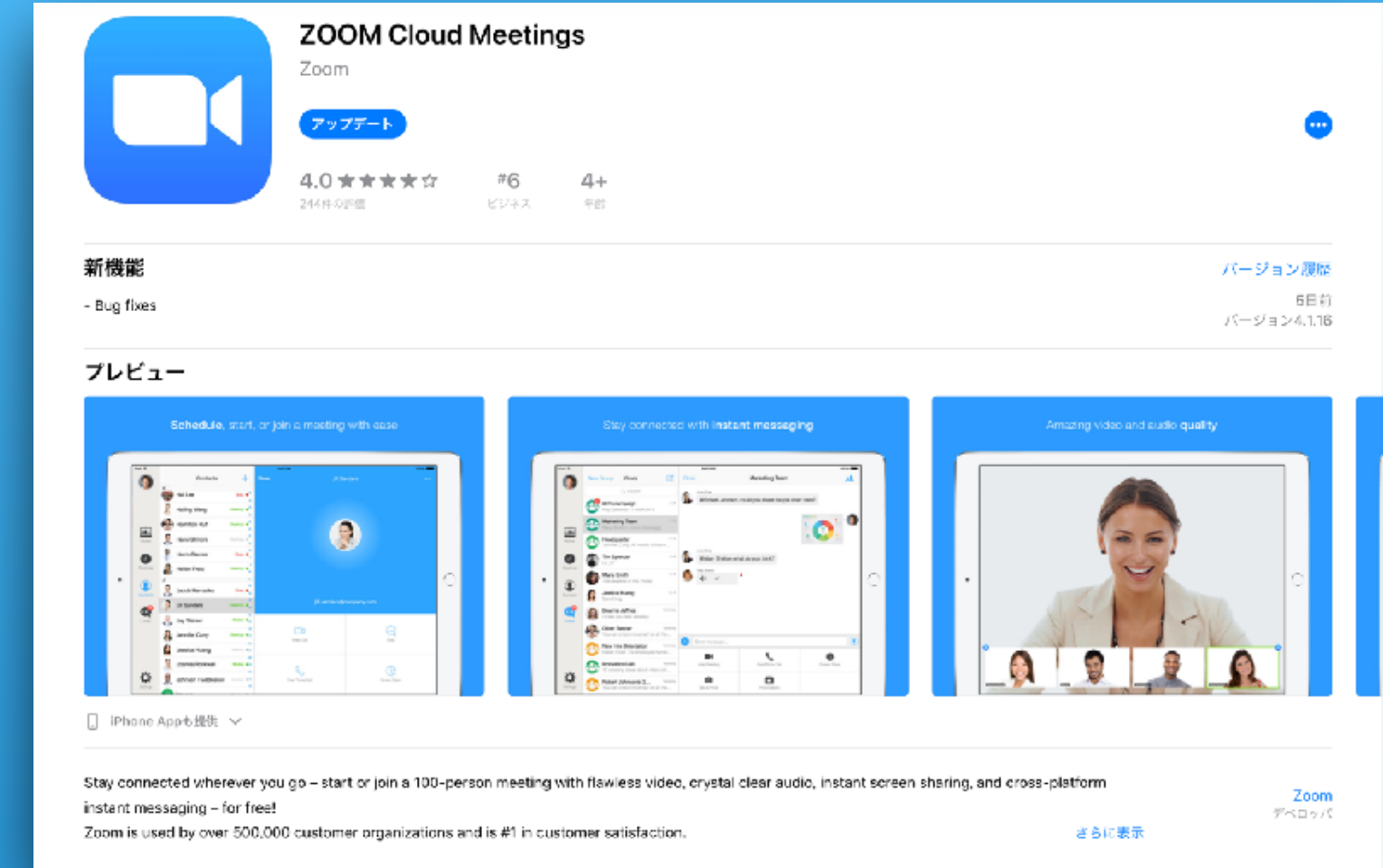

Download in<br>Google Play

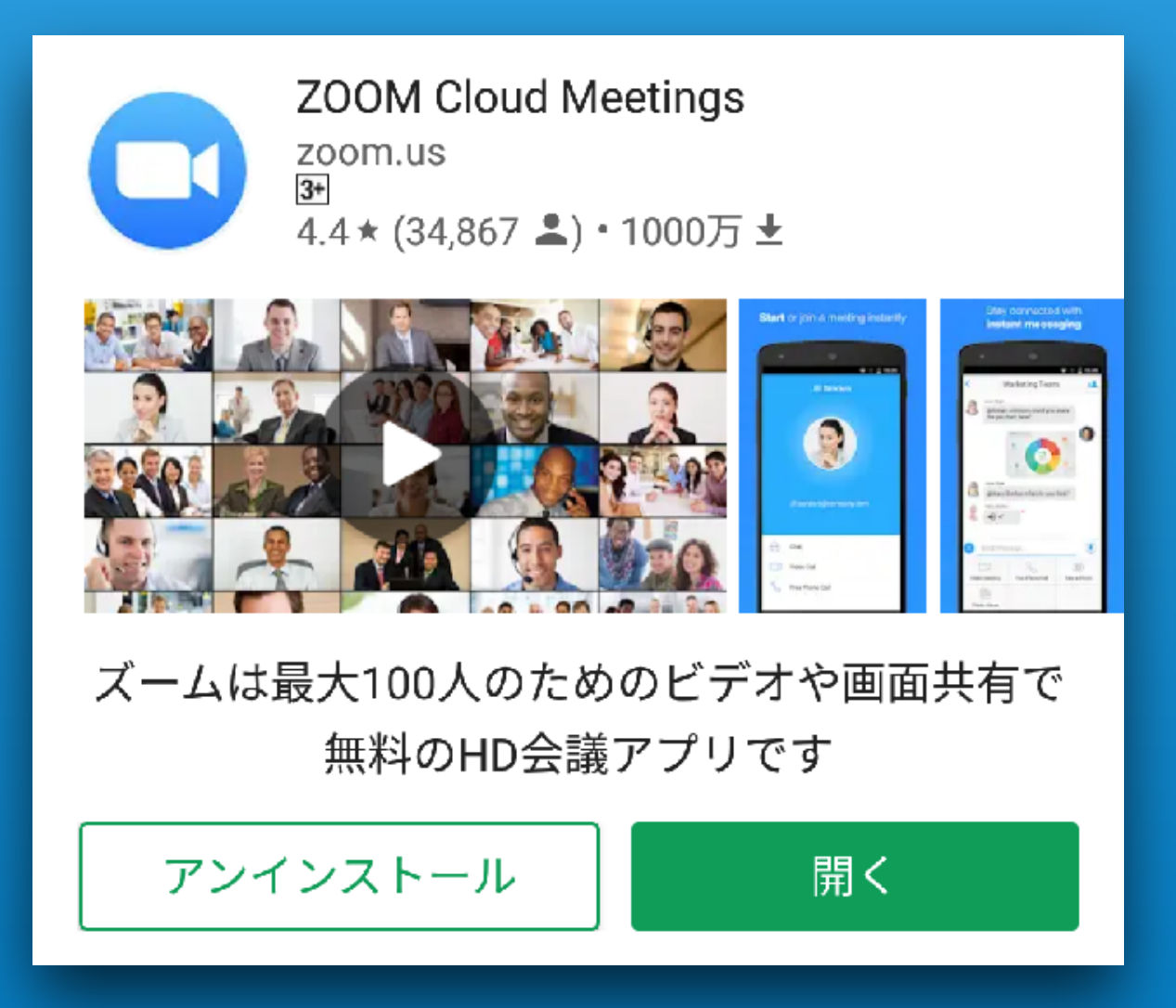

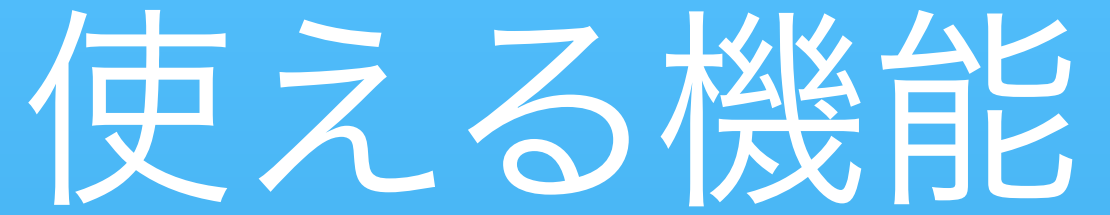

• 音声

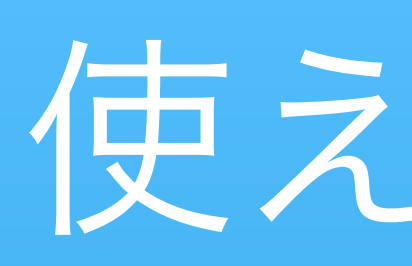

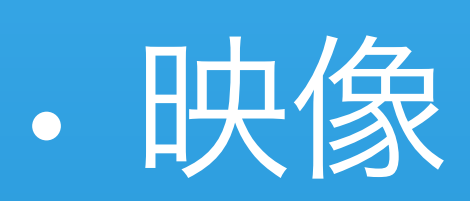

- ホワイトボード
- チャット
- ミュート

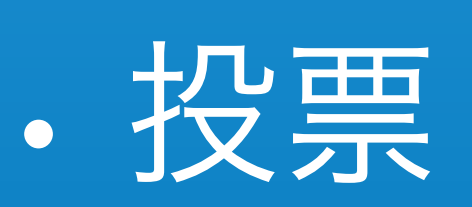

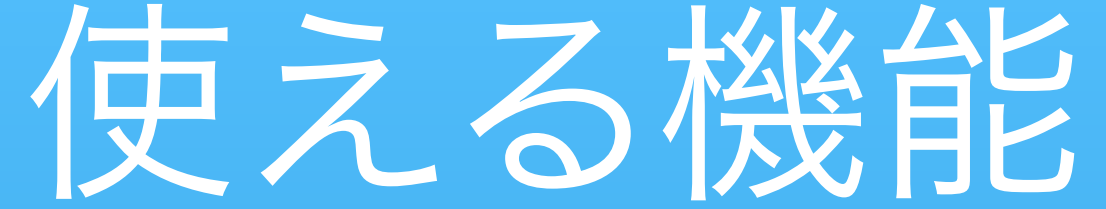

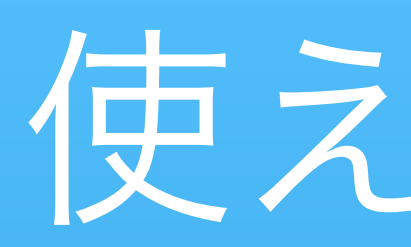

# • バーチャル背景 • 画面共有 • ブレイクアウトルーム

• 録画機能